# **Merkblatt DEUTZ AG / AX4 Logistik-Plattform**

**(Hinweise für EDI-Lieferanten Seite 1 / Hinweise für Nicht-EDI-Lieferanten Seite 2 / Generelle Hinweise Seite 3)**

## **Hinweise für EDI Lieferanten**

EDI Lieferanten können Lieferscheine im Format VDA 4913 oder EDIFACT DESADV an die DEUTZ AG senden.

Die Daten der Lieferanten, die schon per EDI ('Electronic Data Interchange') direkt mit der DEUTZ AG Daten (Lieferscheine nach VDA 4913) austauschen, werden von der DEUTZ AG an die Logistikplattform weitergeleitet.

Dort stehen sie dem Lieferanten für das Drucken der Wareneingangsetiketten, sowie den Spediteuren für die Planung von Sendungen, zur Verfügung. Der Lieferant muss lediglich die Etiketten (basierend auf den hinterlegten Packvorschriften) ausdrucken und an den Ladungsträgern der DEUTZ AG anbringen.

#### **Hinweis zur Erstellung eines Abholavises**

Das Abholavis muss mindestens einen Tag vor der Abholung **bis 16 Uhr** (Deutschland) oder **bis 12 Uhr** (Ausland) durch den Lieferanten generiert werden, um die Sendungsdisposition durch den Spediteur zu gewährleisten. Erfolgt die Anmeldung nicht innerhalb der gesetzten Frist, wird die Sendung nicht am geplanten Versandtag abgeholt.

#### **Hinweis für EDI Lieferanten bei Sonderfahrten und Kurier Sendungen**

In den Sendungsdaten der Lieferschein DFÜ (VDA 4913) muss erkenntlich gemacht werden, ob unser zuständiger Logistikdienstleister beauftragt wird, oder ob eine andere Versandart gewählt werden soll (Sonderfahrt, UPS, etc.).

Wenn die Ware nicht vom zuständigen Spediteur abgeholt werden soll, muss in der Satzart 712 (Sendungsdaten) der VDA 4913 im Datenelement 05 (Frachtführer) an erster Stelle das Kennzeichen 'X', z.B. 'XSONDERFAHRT' oder 'XKURIER' oder nur 'X' gesetzt werden.

Fehlt das Kennzeichen 'X', z.B. bei einer Sonderfahrt oder UPS-Sendung, und es erfolgt daraufhin eine vergebliche Anfahrt durch den zuständigen Spediteur, **wird der Lieferant mit den entstandenen Frachtkosten belastet.**

Bei CIF/EXW-Lieferanten ist das Feld Spediteur generell als Selbstanlieferung fixiert. Hier ist kein Spediteur vorgemerkt, so dass die Anmeldung per Lieferschein-DFÜ (VDA 4913) nicht automatisch an eine Spedition weitergeleitet wird.

#### **Hinweis für EDI Lieferanten bei Mischpaletten**

Es liegt eine Verpackungsvorschrift vor, welche in AX4 hinterlegt ist. Die Avise müssen keine Verpackungsinformationen (715er Sätze) enthalten.

Die Plattform errechnet die benötigte Verpackung zu der avisierten Menge, welche dem Spediteur zur Berechnung des Laderaumes weitergeleitet wird.

Wenn mehrere Artikel in einem Ladungsträger versendet werden sollen, bestimmt der Lieferant genau eine dieser Lieferungen als dem Ladungsträger zugehörig. Für diese Lieferung wird in der VDA4913 ein 715er Satz nach dem 713/714er Paar eingefügt, welches im Feld 715\_04 (Packmittelnummer Lieferant) einen verabredeten String enthält (bei Europaletten wäre dies z.B. 'EUROPALETTE'). Das Feld 715\_05 (Anzahl Packmittel) muss nicht gefüllt werden, weil sich dieser Wert aus den Packvorschriften ergibt.

Dieses Verfahren muss der Deutz AG IT [\(EDI@deutz.com\)](mailto:EDI@deutz.com) im Vorfeld gemeldet werden. Im DEUTZ AG SAP-System muss für den jeweiligen Lieferanten ein entsprechendes Kennzeichen gesetzt werden, welches dafür sorgt, dass die 715er Sätze dieses Lieferanten ausgewertet werden können.

## **Hinweise für Nicht-EDI Lieferanten**

#### **Hinweis zur Erstellung eines Abholavises**

Das Abholavis muss mindestens einen Tag vor der Abholung **bis 16 Uhr** (Deutschland) oder **bis 12 Uhr** (Ausland) durch den Lieferanten manuell im AX4-Portal generiert werden, um die Sendungsdisposition durch den Spediteur zu gewährleisten.

Erfolgt die Anmeldung nicht innerhalb der gesetzten Frist, wird die Sendung nicht am geplanten Versandtag abgeholt.

#### **Hinweis für Nicht-EDI-Lieferanten bei Sonderfahrten und Kurier Sendungen**

Beim Erstellen des Lieferscheines in AX4, unter Feld "Spediteur" Selbstanlieferung wählen.

#### **Hinweis für Nicht-EDI Lieferanten bei Mischpaletten:**

Ein Lieferschein mit mehreren Teilenummern und verschiedenen Materialnummern auf einer Mischpalette.

Um eine Mischpalette zu erstellen, markiert der Lieferant die Abrufpositionen (min. 2 Positionen), für die ein Lieferschein erstellt werden soll und betätigt am Ende der Übersichtsseite den Button "Lieferschein erstellen".

Um die zusammengefasste Mischpalette anzumelden, wählt der Lieferant für die erste Position unter "Verpackung" den entsprechenden Behälter und für alle weiteren Positionen der Mischpalette die Ladeeinheit "Beigepackt". Zusätzlich muss im Feld Verpackung bei den beigepackten Positionen "-" angewählt werden.

## **Hinweise für EDI Lieferanten und Nicht-EDI-Lieferanten**

### **Labels/Etiketten**

Folgendes Etikettenpapier muss zum Druck der Etiketten verwendet werden:TN 01017524 - Firma SiBO Verpackungen Bernd Hesse GmbH & Co. KG Kontakt: Antje Weiß Tel.: +49 (0) 2762 / 9247 -135 Fax: +49 (0) 2762 / 9247 -6-135 **[a.weiss@sibo.com](mailto:a.weiss@sibo.com)**

### **Verpackung und Artikelstammdaten**

Unter der Ansicht "Lieferplanung", kann der Lieferant die Verpackungsstammdaten der DEUTZ AG einsehen und mit seinen eigenen Stammdaten überprüfen.

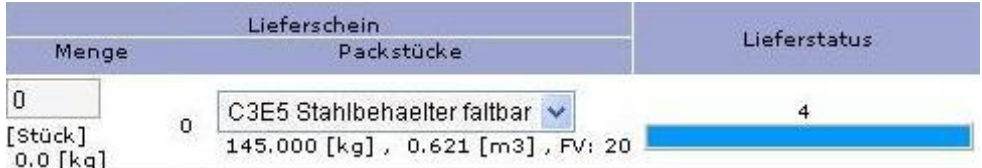

Im Beispiel (vgl. Abb. 17) ist ein C3E5 Behälter mit einem Eigengewicht von 145 Kg und einer Füllmenge (FV) von 20 Stück je Teilenummer aufgeführt.

Sollte hier an einem Punkt keine Übereinstimmung vorliegen, muss der Lieferant sich umgehend mit der Fachabteilung in Verbindung setzen

Herrn Uwe Wess: Tel. +49 221 822 3704 / Mail: [wess.uw@deutz.de](mailto:wess.uw@deutz.de)

#### **Abholwerke / Lieferantenadresse**

Pro Teilenummer kann nur 1 Abholwerk definiert werden.

Die Beauftragung des Spediteurs über die AX4-Plattform hängt von der Teilenummer und dem dazu richtigen Abholwerk (vgl. Abb. 18) ab. Sollte die Zuordnung der Abholwerke nicht mit der angegebenen Teilenummer übereinstimmen, setzen Sie sich bitte umgehend mit der zuständigen Fachabteilung in Verbindung.

Fr. El Mountasir: Tel. +49 221 822 3713 / Mail: [wiltrud.el.mountasir@deutz.com](mailto:wiltrud.el.mountasir@deutz.com)

#### **Sollte aufgrund einer vergeblichen Anfahrt Kosten entstehen, werden diese dem Lieferanten weiterbelastet.**

#### **Lieferscheinübersicht**

Das Menü "Lieferscheinübersicht" gibt einen Überblick über die bereits erstellten Lieferscheine.

Der Arbeitsstatus zeigt an, ob die Lieferungen vereinnahmt wurde bzw. welchen Status diese haben.

- Arbeitsstatus Freigegeben = Lieferschein wurde erstellt
- Arbeitsstatus Empfangen = Lieferung wurde mit dem letzten Lieferabruf als vereinnahmt gemeldet und aus dem Transitbestand gelöscht
- Arbeitsstatus teilw. Empf. = Ein Lieferschein mit mehreren Positionen wurde nicht komplett vereinnahmt

#### **Generelle Hinweise:**

- Sendungen die von den DEUTZ Lieferzyklen (Sonderfahrten ausgenommen) abweichen, werden dem Lieferant mit den Frachtkosten belastet.
- Im Feld "Lieferschein-Nr" muss der Benutzer seine Lieferscheinnummer eingeben, um die Lieferung später identifizieren zu können .
- Die AX4 Lieferscheinnummer muss deckungsgleich (Übernahmen bei DEUTZ Gutschriftverfahren) mit der internen Lieferscheinnummer sein und in AX4 eingegeben werden
- Der zugehörige Warenanhänger wird später unter dem Menüpunkt "Sendungen / Etikettendruck" erstellt.

Bei Fragen steht Ihnen das AX4-Team zur Verfügung (Mail: ax4.de@deutz.com)